**PTR 2580 / PTR3514 / PTR5917 / 0313562**

**Sistemas Inteligentes de Transportes (ITS)**

# **ATIVIDADE PRÁTICA ITS 13**

# **Laboratório Didático no Software VISUM Roteiro de Procedimentos nº4 Simulação Macroscópica de Tráfego: Geração de viagens**

## **DOCENTE**

Prof. Dr. Claudio Luiz Marte

## **ROTEIRO**

*Thays Pereira Pires – Elaboração*

*– Revisão*

*Marcel Cavalcante L.*

São Paulo Primeiro semestre de 2019

#### **Tempo recomendado para execução: 30 a 45 minutos**

## **Tema**

Este roteiro atenta-se à execução de uma parte dos estudos de planejamento de transporte que utilizam o modelo de quatro etapas, estas sendo a geração de viagens, distribuição de viagens, a escolha modal e a alocação de fluxo. Este modelo é tradicionalmente empregado pelo setor de transportes e é uma ferramenta prática de análise e previsão de demanda de tráfego, podendo ser aplicado de forma parcial ou integral. A **geração de viagens** abordada neste roteiro em específico tem o objetivo de estimar a produção e atração de viagens para cada uma das zonas, tendo como base um período de tempo. Geralmente está em função do uso do solo e dos aspectos sócio econômicos da região.

## **Procedimentos**

#### **Estruturação de dados**

- **1.** Abra o VISUM 17
- **2.** File > Open Version... > Geracao\_de\_Viagens.ver
- **3.** Vá em Demand > Demand models > Person groups.

Os person groups se constituem de grupos homogêneos de passageiros. Observe os grupos já estabelecidos. Vamos agora criar um novo grupo "empregados", de código "ERW" clicando em "Create".

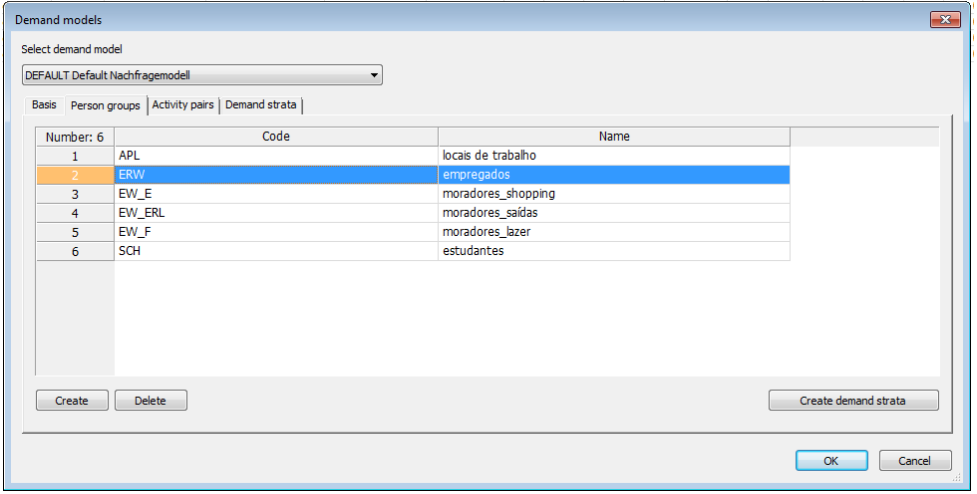

**4.** Vá em Demand > Demand models > Activity pairs.

Os activity/activity chains são atividades ou locais de uma pessoa ao longo do dia. Vamos agora criar um novo grupo "trabalho" de código "A", clicando em "Create".

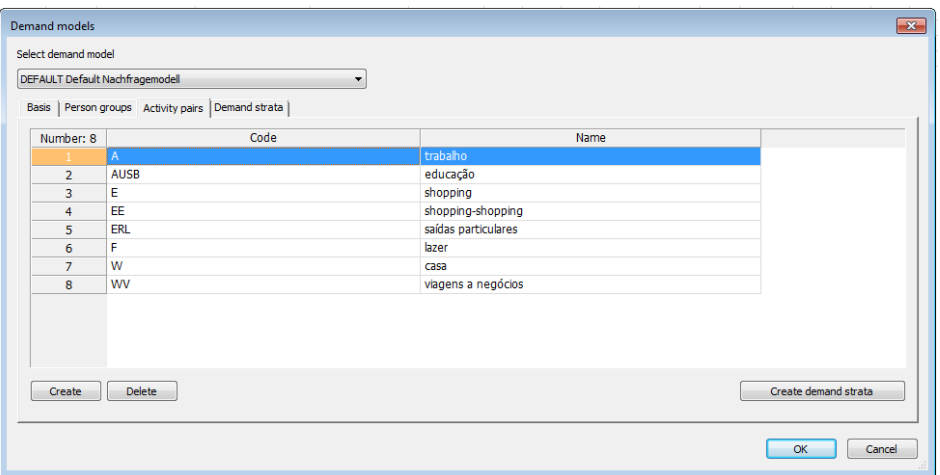

**5.** Vá em Demand > Demand models > Demand strata.

Os demand strata (grupos de demanda) combinam um ou mais person groups com um activity pair. Iremos então adicionar dois grupos de demanda, sendo eles "**WA – casa-trabalho - ERW – trabalho**" e "**AW – trabalho-casa – ERW – casa**".

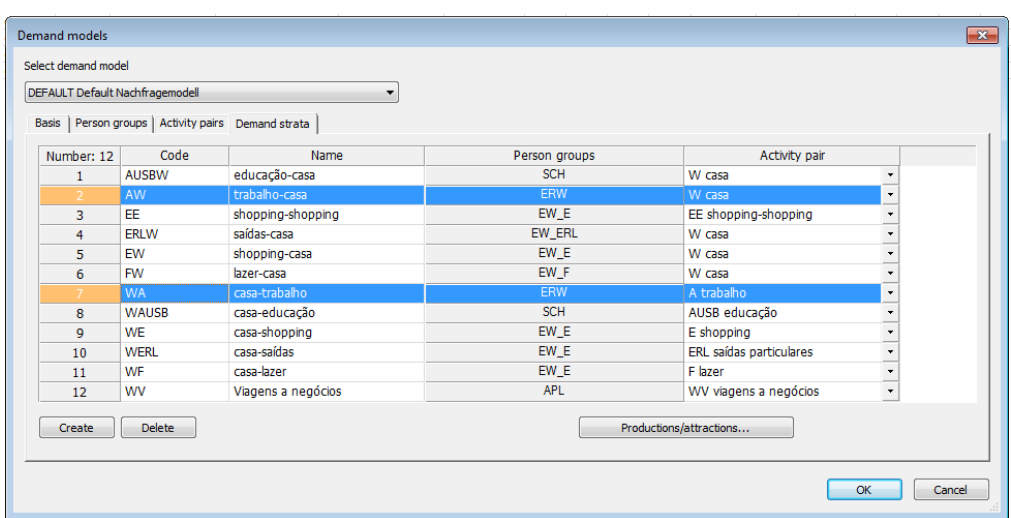

**6.** Salve o arquivo na mesma pasta do original com nome "Geracao\_de\_Viagens02".

Para a estruturação dos dados serão utilizados os atributos de cada zona, estas já definidas no VISUM para este modelo, como segue:

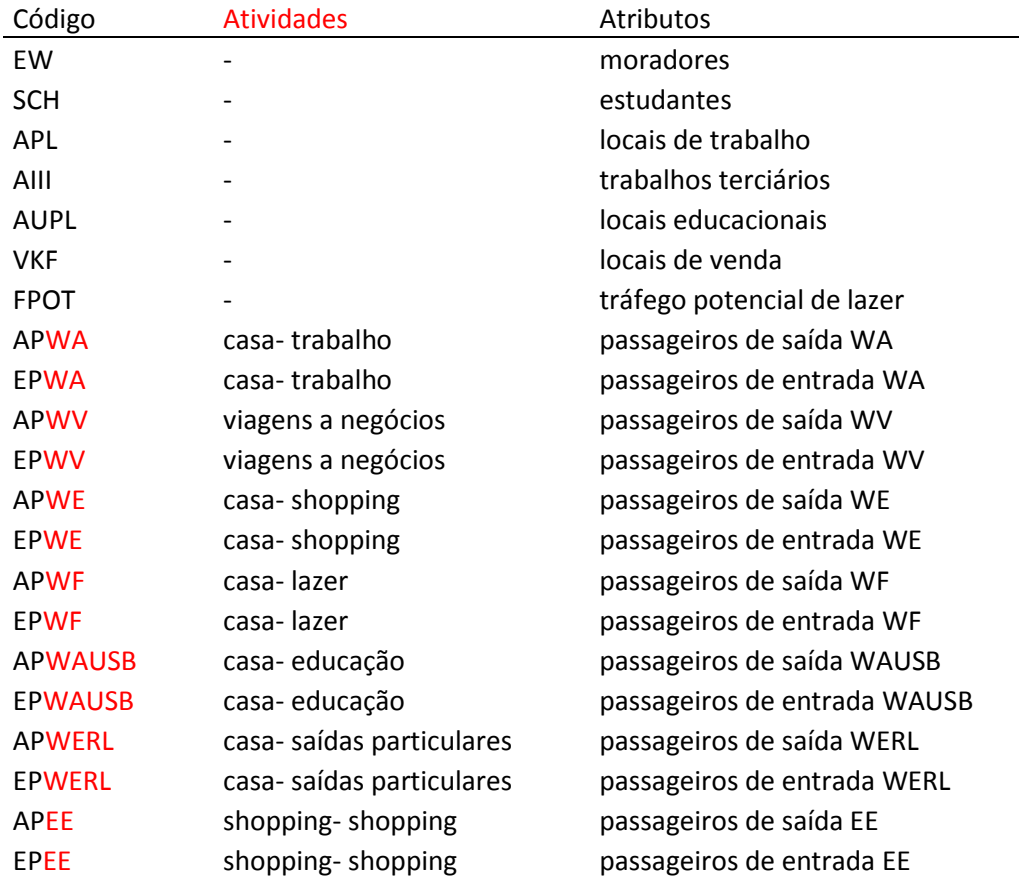

A definição de passageiros de entrada e saída são os passageiros que vão para dentro ou para fora de uma zona. Os de entrada são os que migram para dentro da zona de estudo e vice versa.

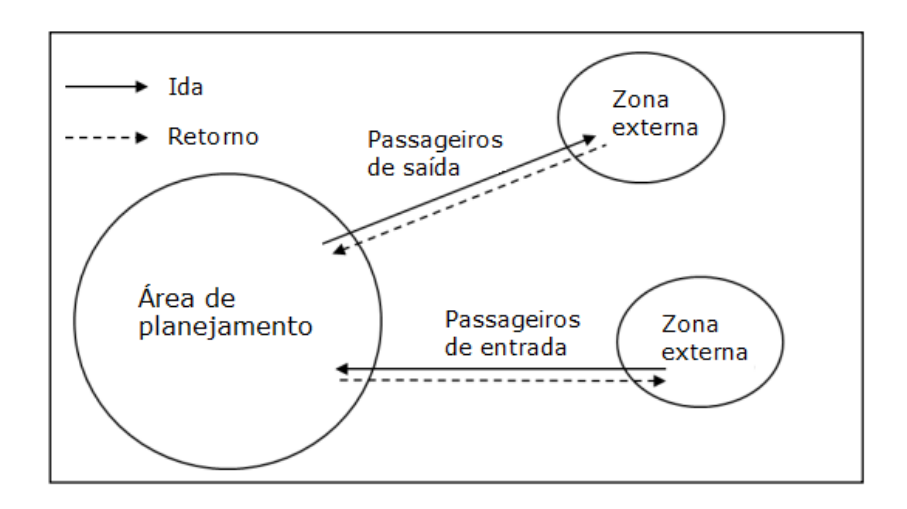

**7.** Configure o atributo "ERW - Empregados" que está faltando acessando Menu > Network > User-defined attributes. Em Network Objects vá em "zones" e em "Create".

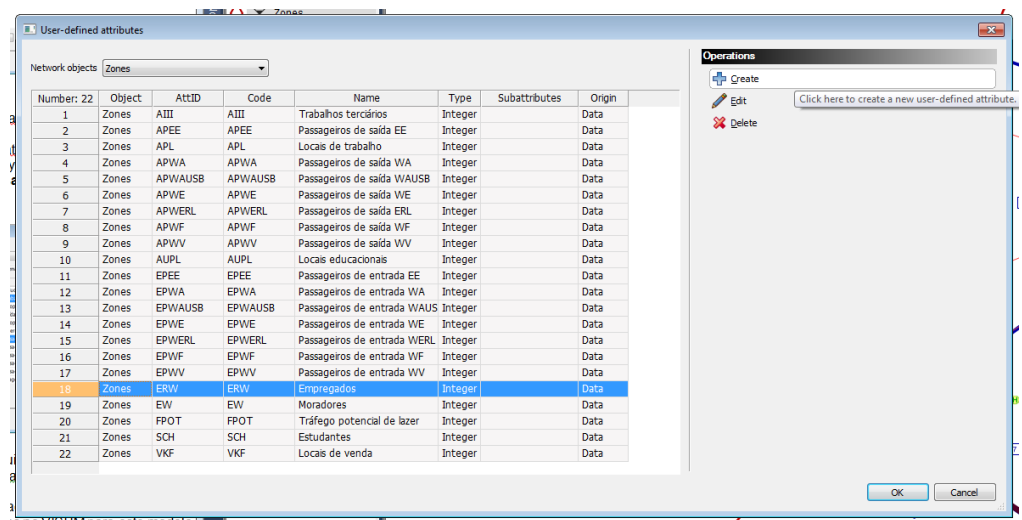

**8.** O próximo passo é aplicar esses dados estruturais para cada zona. Os valores já estão configurados, com exceção do atributo "Empregados" recém criado. Para isto, vá em Menu > Lists > Network > Zones e aplique os seguintes valores:

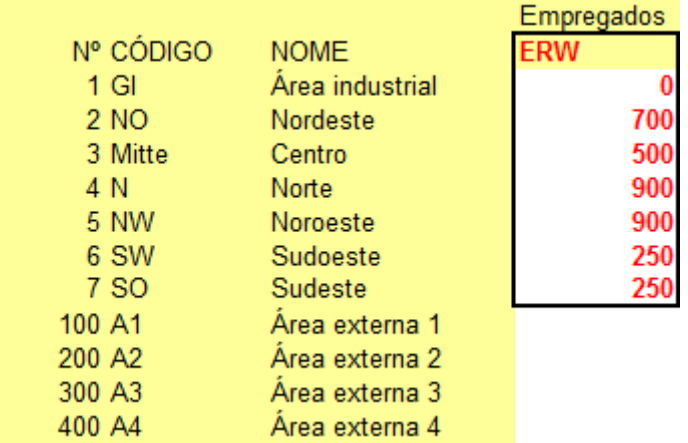

**9.** Salve o progresso no mesmo arquivo.

### **Cálculo da geração de viagem**

Para todos os grupos de demanda o cálculo de geração de tráfego já foi realizado, com exceção do grupo que criamos no início do roteiro, os *WA – Casa – Trabalho* e *AW – Trabalho – Casa*. Iremos então inserir os dados necessários e realizar o cálculo de geração de viagens.

**10.** Abra o arquivo de parâmetros em Menu > Calculate > Procedure Sequences > Load procedures from file (ao lado do ícone de salvar) e selecione o arquivo Geracao\_de\_Viagens.par.

Será possível observar na tela a sequência de procedimentos para o cálculo da geração de viagens para os grupos de demanda já estabelecidos. É preciso então adicionar para os grupos WA e AW também.

**11.**Vá em "Create" > Demand model > Trip generation e clique em OK.

**12.** No campo *"Reference Object(s)"* selecione os dois grupos de demanda "WA Casa – Trabalho" e "AW Trabalho – Casa" segurando a tecla CTRL e dê OK.

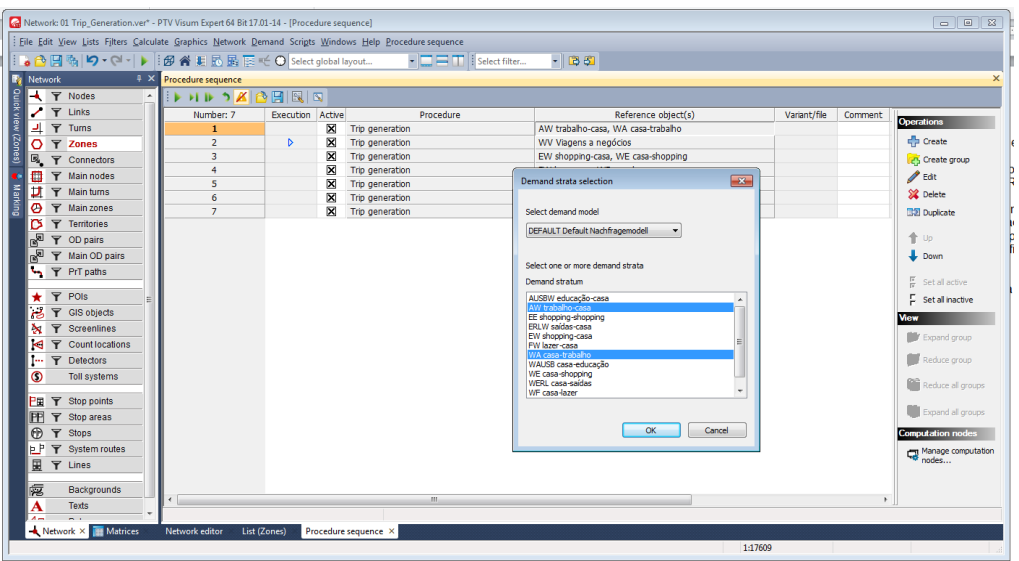

Após a definição de WA e AW, é necessário atribuir a demanda de viagem (baseada nos dados estruturais) em cada zona. Isso significa que dados relevantes como número de lugares de trabalho, número de trabalhadores e passageiros de entrada e saída devem ser relacionados aos grupos. Para isso é definida a taxa de atração e geração.

**13.** Ainda no menu de procedure sequences, selecione a operação criada no item anterior e clique em "edit" no lado direito da janela (ou clique duas vezes em cima da operação/linha).

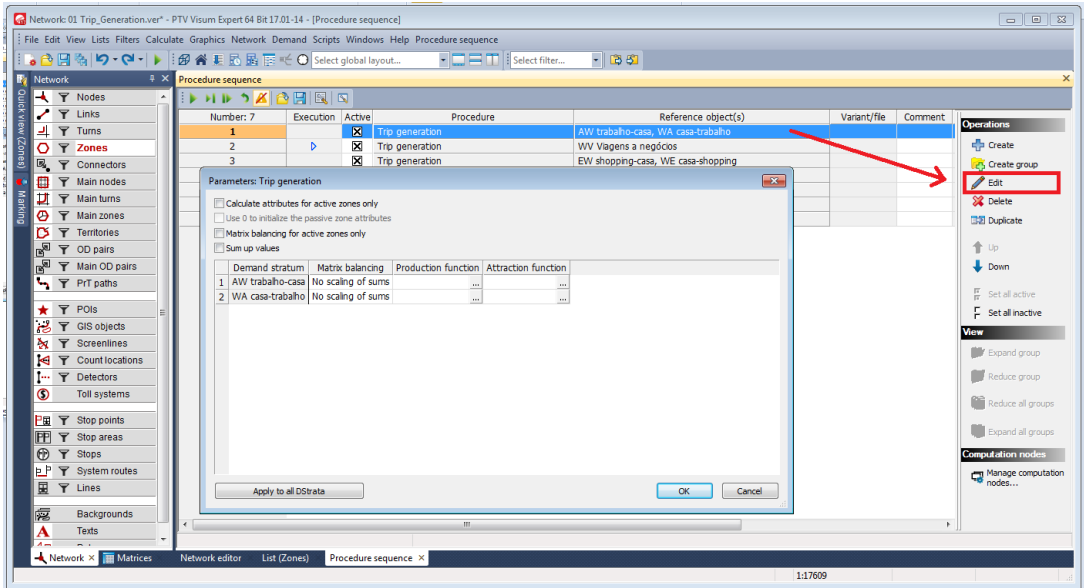

- **14.**Em "Matriz Balancing" defina para ambos os grupos como "mean of both totals".
- **15.**Em "production function", clique nos três pontos e escreva a função como segue:

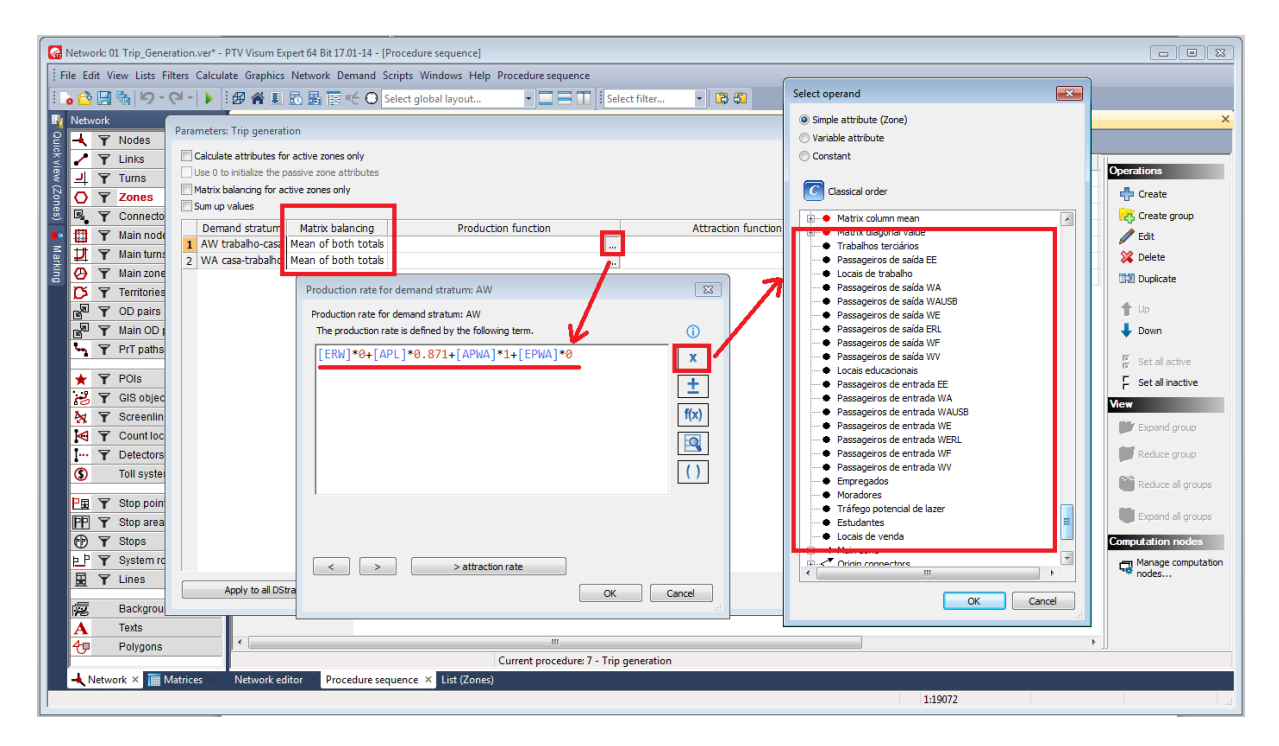

Para AW:

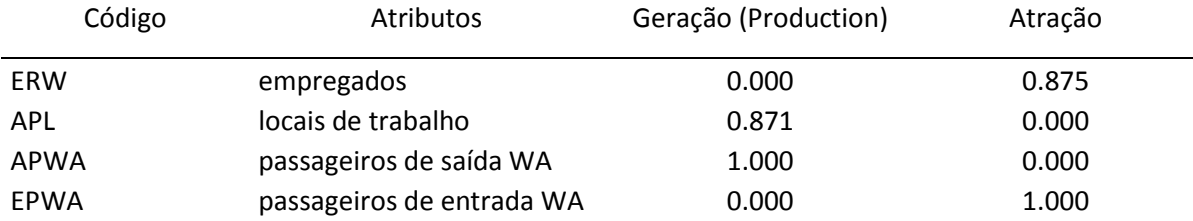

**16.** Siga o mesmo procedimento para a função de atração seguindo a tabela acima.

**17.** Reproduza o mesmo procedimento para o grupo WA nas duas funções. Os dados necessários seguem na tabela abaixo:

Para WA:

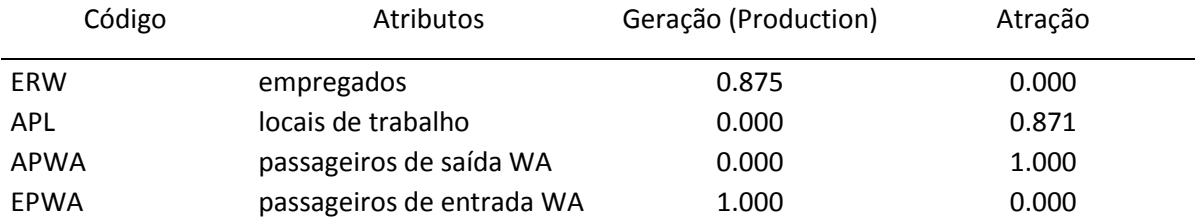

**18.** Dê OK e feche as janelas até estar de volta na janela de procedure sequences. Clique no start **para calcular os resultados. Verifique se o** procedimento foi feito de forma correta. É possível ver isso através das marcas de em "messages". Caso contrário, o procedimento deverá ser revisto e calculado novamente.

## **Resultados**

**19.** Na barra lateral "network" clique com o botão direito em Zones > List.

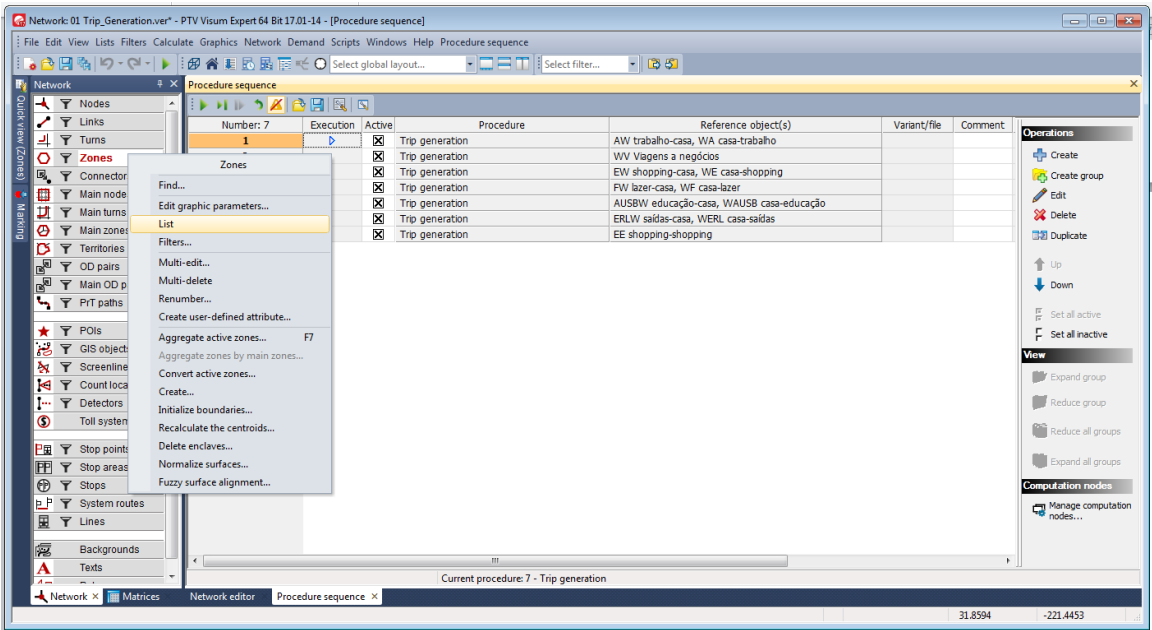

**20.**Com o botão direito em "ERW", clique em Attribute Selection.

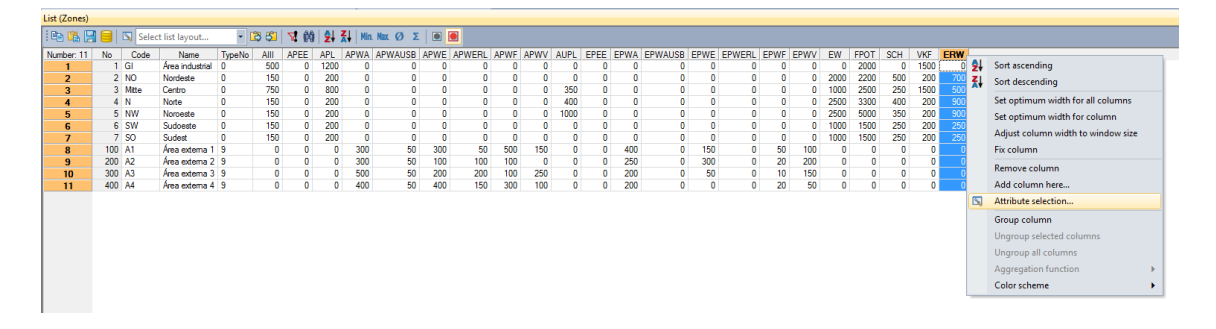

**21.** Na janela de attribute selection (zones), selecione com clique duplo os atributos Production > "AW Trabalho – Casa" e "WA Casa – Trabalho" Attraction > "AW Trabalho – Casa" e "WA Casa – Trabalho". Em seguida feche a janela clicando em "OK".

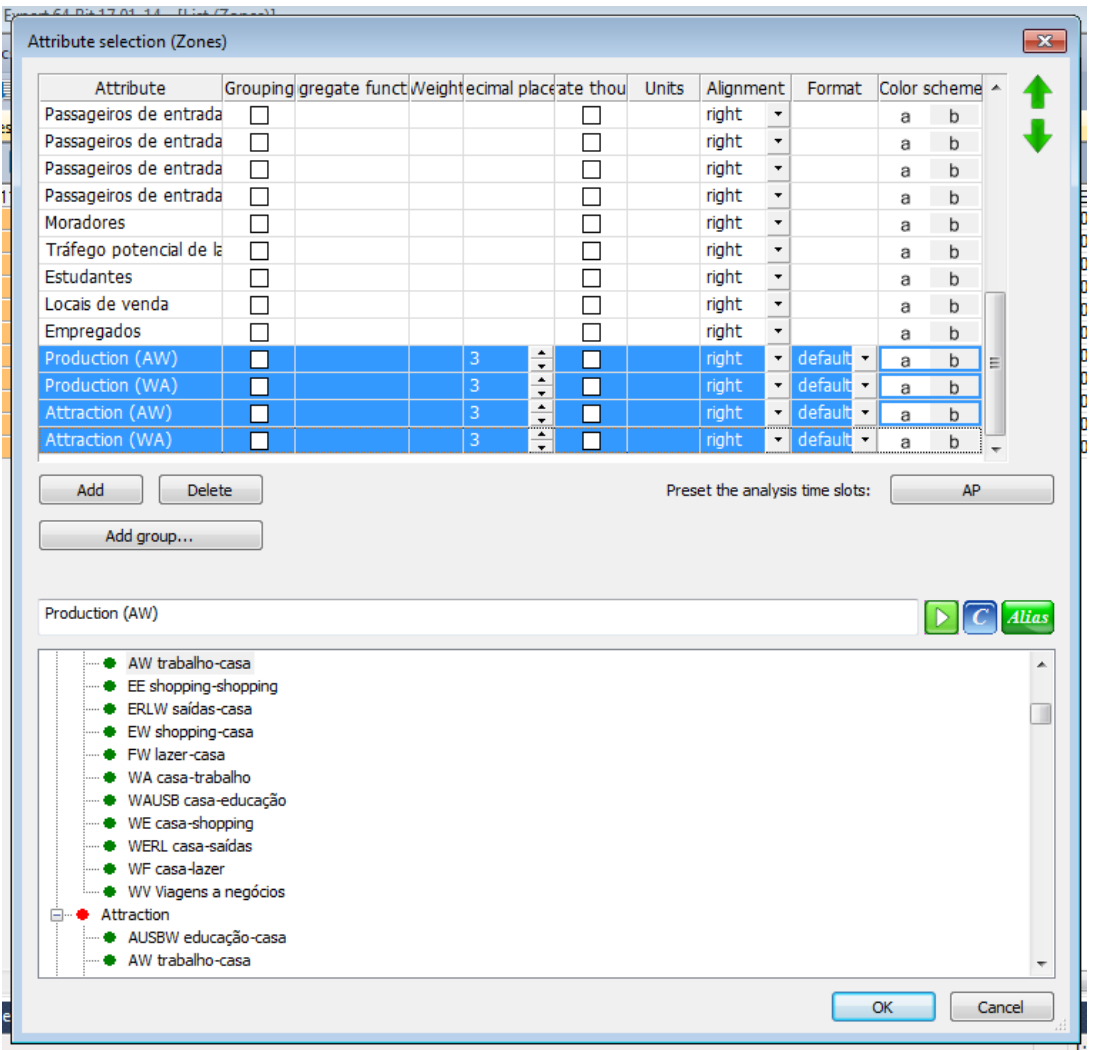

Aparecerão as colunas referentes as quantidades referentes a atração e geração dos grupos *WA (Casa – Trabalho) e AW (Trabalho – Casa)*.

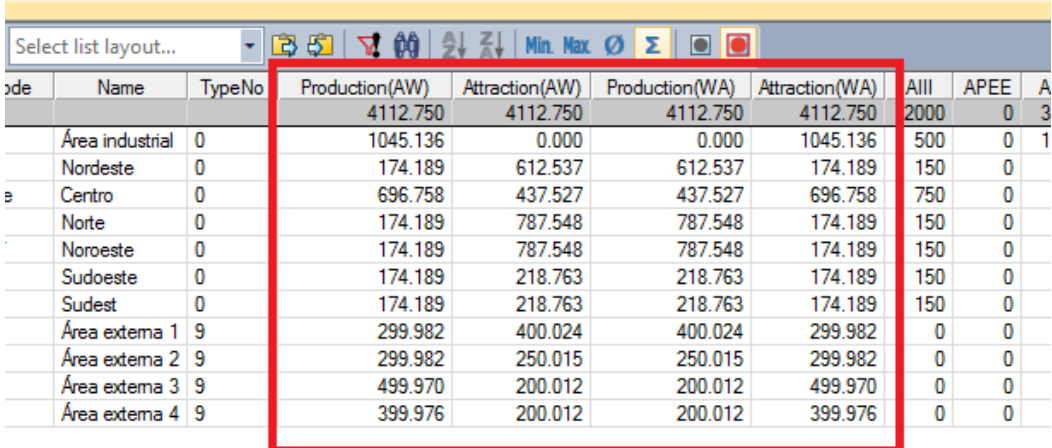

Para fins de checagem de plausibilidade e precisão, é possível observar dois pontos:

*Comparação de origem destino de cada grupo de demanda*.

A razão para isso é que o número de viagens geradas em uma área de estudo também deve ser a "atraída" da área de estudo, pois se resume a um sistema fechado. Isso pode ser notado através da observação dos valores na coluna de atração de uma rota(WA) e sua geração do sentido inverso(AW). Elas são iguais?

*Comparação com os valores levantados em pesquisas.* 

Dados levantados por pesquisas oferecem muitas variáveis de entrada para o modelo de demanda. É por isso que as quantidades de volume de tráfego determinadas devem corresponder aproximadamente com os valores levantados em pesquisas. Os valores correspondem?

### **Anexos**

**Tabela com valores de total de viagens gerado por pesquisas:**

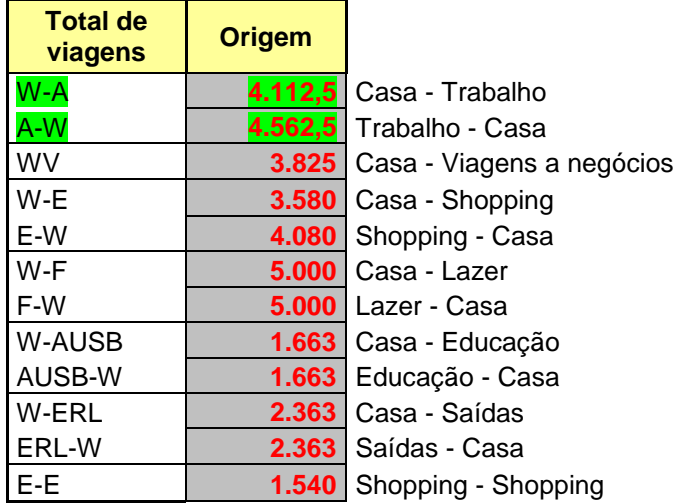